## **Conrad sur INTERNET N O T I C E www.conrad.fr**

**Version 07/13** 

# *Mini-caméra espion*

*Code : 000754349*

Les appareils électriques et électroniques usagés (DEEE) doivent être traités individuellement et conformément aux lois en vigueur en matière de traitement, de récupération et de recyclage des appareils.

Suite à l'application de cette réglementation dans les Etats membres, les utilisateurs résidant au sein de l'Union européenne peuvent désormais ramener gratuitement leurs appareils électriques et électroniques usagés dans les centres de collecte prévus à cet effet.

En France, votre détaillant reprendra également gratuitement votre ancien produit si vous envisagez d'acheter un produit neuf similaire.

Si votre appareil électrique ou électronique usagé comporte des piles ou des accumulateurs, veuillez les retirer de l'appareil et les déposer dans un centre de collecte.

Cette notice fait partie du produit. Elle contient des informations importantes concernant son utilisation. Tenez-en compte, même si vous transmettez le produit à un tiers.

**Conservez cette notice pour tout report ultérieur !**

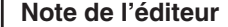

Cette notice est une publication de la société Conrad, 59800 Lille/France. Tous droits réservés, y compris la traduction. Toute reproduction, quel que soit le type (p.ex. photocopies, microfilms ou saisie dans des traitements de texte électronique) est soumise à une autorisation préalable écrite de l'éditeur.

Reproduction, même partielle, interdite.

Cette notice est conforme à l'état du produit au moment de l'impression. **Données techniques et conditionnement soumis à modifications sans avis préalable.**

**© Copyright 2001 par Conrad. Imprimé en CEE.** XXX/07-13/JV

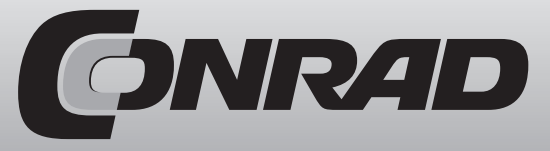

#### **7.3 Enregistrement permanent**

Allumez l'appareil comme décrit dans la partie 4 et maintenez le bouton (5) jusqu'à ce que la LED clignote 6 fois en rouge. Vous pouvez vous assurer d'avoir bien sélectionné le bon mode de fonctionnement en appuyant une fois brièvement sur le bouton (5) : la LED se met à nouveau à clignoter 6 fois. En réappuyant sur le bouton (5) vous pouvez revenir de nouveau dans le mode principal, qui sera signalé par la LED allumée en continu. Vous pouvez désormais basculer à nouveau en mode photo ou vidéo ou lancer un nouvel enregistrement permanent comme décrit précédemment. De même, l'appareil s'éteint ici automatiquement au bout de 15 secondes si aucune action n'est effectuée. La vidéo que vous avez enregistré peut être enfin visionnée comme décrit en partie 7.1 sous l'exemple des photos. Nous vous recommandons pour cela « VLC Media Player», entre autres, que pouvez télécharger gratuitement sur Internet.

#### **8. Caractéristiques techniques**

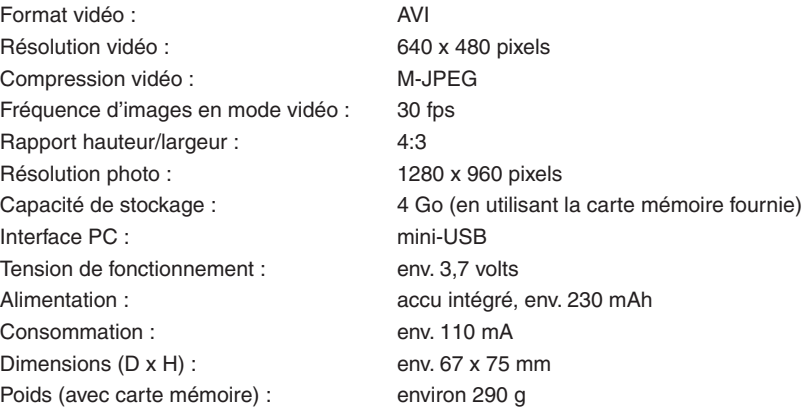

#### **9. Contenu :**

Horloge BS dans un emballage cadeau Carte mémoire (4 Go Micro-SDHC) Adaptateur de charge Câble rallonge USB Mode d'emploi

- Enregistrez enfin la modification et copiez le fichier dans le fichier racine du périphérique. Branchez-le à votre ordinateur à l'aide du câble USB fourni et ajoutez le fichier dans le dossier racine du lecteur amovible USB automatiquement reconnu.

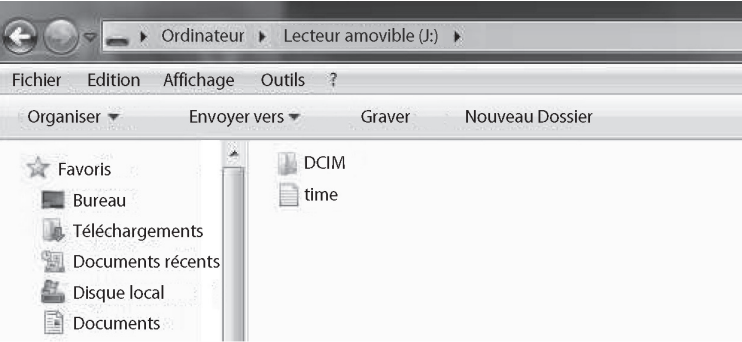

- Débranchez désormais l'appareil de votre ordinateur et allumez-le comme décrit ci-dessus. Lorsque vous prendrez désormais une photo ou une vidéo, la date réglée s'affichera en bas à droite.

#### **7. Modes de fonctionnement**

#### **7.1 Mode photo manuel**

Allumez l'appareil comme décrit dans la partie 4 décrit et appuyez une fois brièvement sur le bouton (5). Pendant que la LED d'affichage s'éteint brièvement, une photo est prise et sauvegardée sur la carte mémoire. L'appareil passe ensuite de nouveau en mode principal, comme indiqué par la LED allumée. Pour prendre une autre photo, veuillez appuyer à nouveau sur le bouton (5) comme décrit ci-dessus. De même que précédemment, l'appareil s'éteint ici automatiquement au bout de 15 secondes si aucune action n'est effectuée. Pour regarder ces photos, veuillez d'abord éteindre l'appareil (dans le cas contraire, il se peut que votre ordinateur ne le reconnaisse pas en tant que lecteur amovible) et connectez-le à votre ordinateur l'aide du câble USB.

Dans le lecteur amovible automatiquement détecté, double-cliquez sur le dossier principal «DCIM», puis sur le sous-dossier «100DSCIM». Les photos que vous avez prises s'affichent alors. La désignation s'effectue toujours (indépendamment du fait que vous ayez pris une photo ou une vidéo) avec «PICT» et numérotation attribuée par ordre chronologique, commençant par «0001». Ainsi, le ficher le plus ancien du moment présent sur l'appareil est désigné «Pict0001».

#### **7.2 Mode vidéo manuel**

Allumez l'appareil comme décrit dans la partie 4 et maintenez le bouton (5) pendant 1 seconde jusqu'à ce que la LED se mette à clignoter en vert (six fois au total). Dès que la LED s'éteint, une vidéo est prise. Pour arrêter le mode vidéo, veuillez appuyer à nouveau sur le bouton (5). La longueur totale maximale d'une vidéo prise manuellement est de 3 minutes, si vous ne l'avez pas interrompu entre temps, la vidéo est enregistrée et un nouveau fichier est créé sans la moindre rupture. Ce processus se répète jusqu'à ce que la carte mémoire soit pleine ou que la batterie soit presque épuisée. L'appareil passe ensuite de nouveau en mode principal, comme indiqué par la LED allumée. De même que précédemment, l'appareil s'éteint ici automatiquement au bout de 15 secondes si aucune action n'est effectuée. La vidéo que vous avez enregistrée peut être enfin visionnée comme décrit en partie 7.1 sous l'exemple des photos. Nous vous recommandons pour cela « VLC Media Player», entre autres, que pouvez télécharger gratuitement sur Internet.

En achetant cette caméra, vous avez fait l'acquisition d'un modèle de haute qualité conçu à la pointe du développement technique. Le produit répond aux exigences des directives européennes et nationales en vigueur. Sa conformité a été démontrée. Lisez ainsi impérativement le mode d'emploi pour le maintenir en l'état et assurer un fonctionnement sans risques.

**Ce mode d'emploi contient des indications importantes pour la mise en service et la manipulation du produit. Tenez compte de ces remarques également lors de la transmission du produit à un tiers. Vous devez, par conséquent, conserver cette notice en cas de besoin.** 

#### **Indications importantes :**

- Il est impératif de respecter les règles générales de sécurité en matière de manipulation des appareils électriques. Par exemple, n'ouvrez jamais le boîtier et n'utilisez pas l'appareil si des dommages aux câbles ou sur le châssis sont apparents.
- Tout dommage résultant d'un non-respect du présent mode d'emploi entraîne l'annulation de la garantie et nous dégageons toute responsabilité pour les dommages consécutifs.
- Le produit est conçu pour un fonctionnement en 5 V/DC et ne doit être ni transformé ni modifié.
- Dans le cas où subsisteraient des doutes concernant le mode de fonctionnement, la sécurité ou le raccordement de l'appareil, vous devez impérativement faire appel à un technicien spécialisé.
- Ne pas laisser le matériel d'emballage à la portée de tous. Il pourrait constituer un jouet dangereux pour les enfants. Tenez l'appareil hors de la portée des enfants. Il ne s'agit pas d'un jouet.
- Evitez autant que possible d'exposer l'appareil aux rayons directs du soleil. Vous prolongez ainsi la durée de vie de la caméra.
- Utilisez uniquement l'appareil dans un environnement sec, non poussiéreux. Tenez-le éloigné des projections d'eau.
- Evitez d'ouvrir le boîtier. Ne touchez en aucun cas le circuit imprimé avec la puce à mains nues.
- Pour le nettoyage, nous recommandons un chiffon microfibres mouillé avec de l'alcool.
- Utilisez uniquement un bloc d'alimentation (DC 5 volts) prévu pour cette caméra, étant donné que, dans le cas contraire, des dommages liés à une surtension peuvent se produire.
- Évitez de faire tomber le produit.

#### **Caméra camouflée avec enregistreur vidéo intégrée dans le boîtier de l'horloge de table**

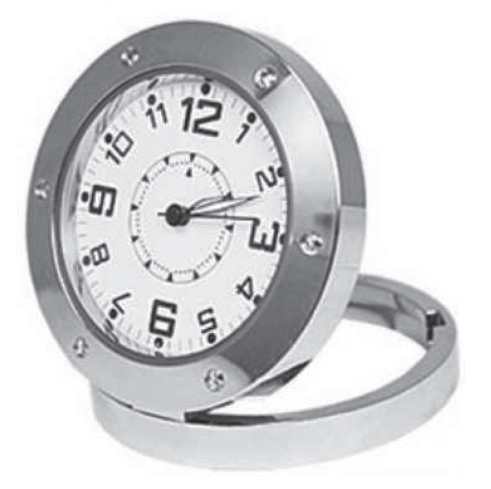

*Similaire à l'illustration, modèle et forme pouvant éventuellement varier.*

#### **1. Eléments de commande**

#### **1.1 Vue avant**

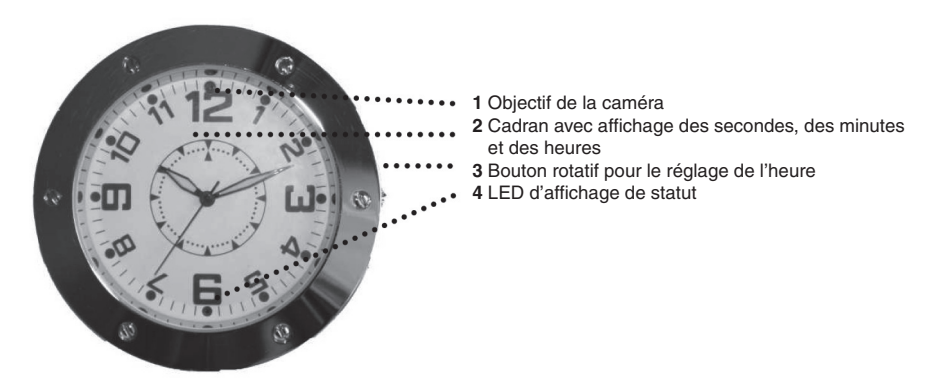

#### **1.2 Vue arrière**

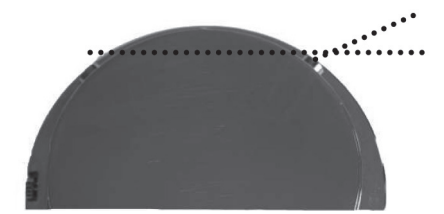

- **5** Changement du mode de fonctionnement **6** Interrupteur marche/arrêt
- **7** L'emplacement pour une carte mémoire (4 Go Micro SDHC comprise dans la livraison) se situe sur le côté du châssis, à peu près à hauteur du chiffre 3 sur le cadran.
- **8** Le port USB se situe à peu près à hauteur du chiffre 9 sur le cadran. **9** Le microphone se situe à hauteur du chiffre 6 sur le
- cadran.

### **2. Charger l'accu**

Pour recharger l'accu, veuillez connecter l'appareil au port USB de votre PC via le câble USB compris dans la livraison ou utilisez l'adaptateur de charge fourni. Pendant le chargement, la LED d'affichage de statut (4) clignote. Le voyant s'éteint une fois le processus de charge terminé (après environ 3 heures). Veuillez recharger complètement l'appareil lors des cinq premiers cycles de charge.

#### **3. Carte mémoire**

L'utilisation de cet article comme périphérique d'enregistrement nécessite l'insertion d'une carte mémoire. Si aucune carte mémoire n'est insérée, ou que celle-ci est défectueuse ou n'est pas formatée en FAT32, la LED d'affichage de statut clignotera en permanence après la mise en marche. Dans ce cas, assurez-vous que la carte mémoire est correctement insérée et qu'elle est au format FAT32. Lors de sa production, cet article a été équipé d'une carte mémoire Micro SDHC 4 Go préformatée, se situant dans le slot à l'arrière du boîtier (en face du port USB). Vous pouvez, si besoin, y insérer une carte avec davantage d'emplacements de mémoire. Veillez dans ce cas à n'utiliser que des cartes SDHC au format FAT32.

#### **4. Mise en marche**

Maintenez l'interrupteur (6) enfoncé pendant environ 2 secondes. Vous verrez alors la LED d'affichage s'allumer de façon continue, indiquant que l'appareil est prêt à l'emploi. Maintenez l'interrupteur enfoncé jusqu'à ce que la LED reste allumée.

#### **5. Arrêt**

Pour éteindre l'appareil, maintenez l'interrupteur (6) enfoncé pendant environ trois secondes. Vous verrez alors la LED clignoter trois fois, puis s'éteindre, indiquant que l'appareil est bien à l'arrêt.

# **Remarque**

Si 15 secondes après la mise en marche, aucun mode de fonctionnement n'a été sélectionné, l'appareil s'éteint de lui-même automatiquement pour économiser de la batterie. Vous devrez ensuite le redémarrer à nouveau comme décrit ci-dessus. La sélection des modes de fonctionnement (mode photo/vidéo manuel et enregistrement permanent) sera davantage développée dans le point 7. Vous pouvez désormais régler l'heure comme décrit ci-dessous :

### **6. Réglage de l'heure**

#### **6.1 Analogique**

Pour régler l'heure, dégoupillez légèrement la molette rotative (4) et tournez-la dans le sens des aiguilles d'une montre ou en sens inverse, jusqu'à ce que l'heure exacte soit réglée. Pressez enfin la molette vers l'intérieur, jusqu'à entendre son encliquetage.

#### **6.2 Numérique en en mode image vidéo/photo**

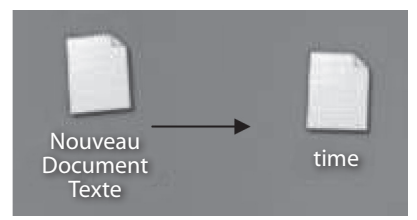

- Créez sur le bureau de votre ordinateur un fichier texte (faites un clic droit sur le bureau, puis sélectionnez dans le menu contextuel s'affichant sur l'écran «Nouveau», puis «Document texte»)
- Renommez ce fichier texte («Nouveau document texte») en «time». Veillez à ce que l'extension «.txt» reste toujours affichée.
- Indiquez sur la première ligne les valeurs actuelles de la date et de l'heure dans le format «année mois jour heure minutes secondes» comme suit :

**Par exemple, pour le 1er mars 2013, 12h20, 30 secondes veuillez saisir : 2013.03.01 12:20:30**